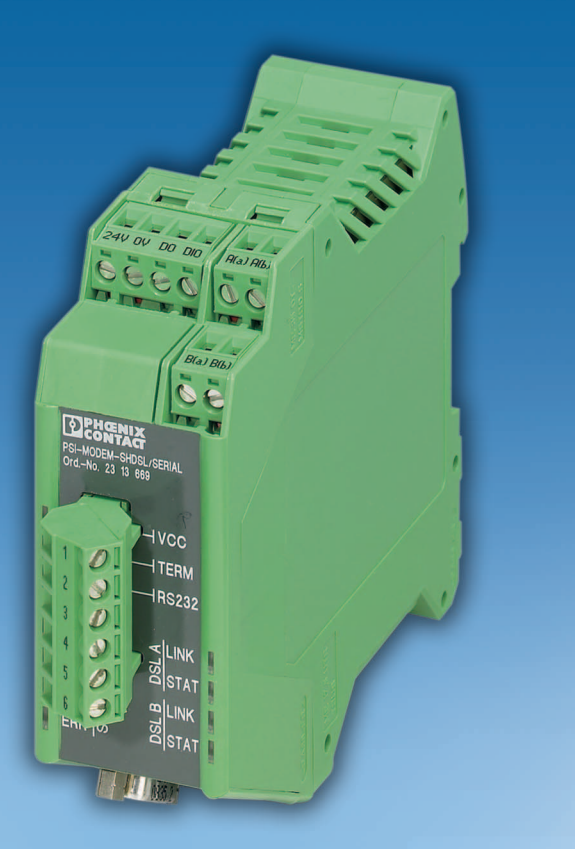

# <span id="page-0-1"></span>Manuel d'utilisation

**UM FR PSI-MODEM-SHDSL/SERIAL Référence : —**

<span id="page-0-0"></span>Modem SHDSL SERIAL pour ligne dédiée, pour structures point à point, linéaires et en étoile sur des lignes internes

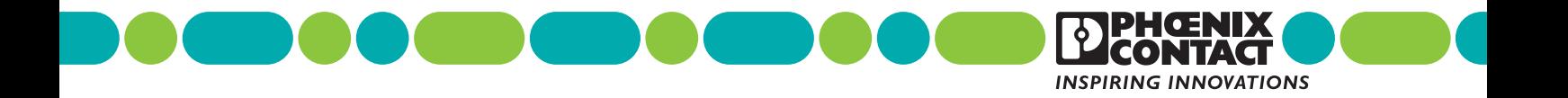

# **[Manuel d'utilisation](#page-0-1)**

# **[Modem SHDSL SERIAL pour ligne dédiée, pour structures point à point,](#page-0-0)  [linéaires et en étoile sur des lignes internes](#page-0-0)**

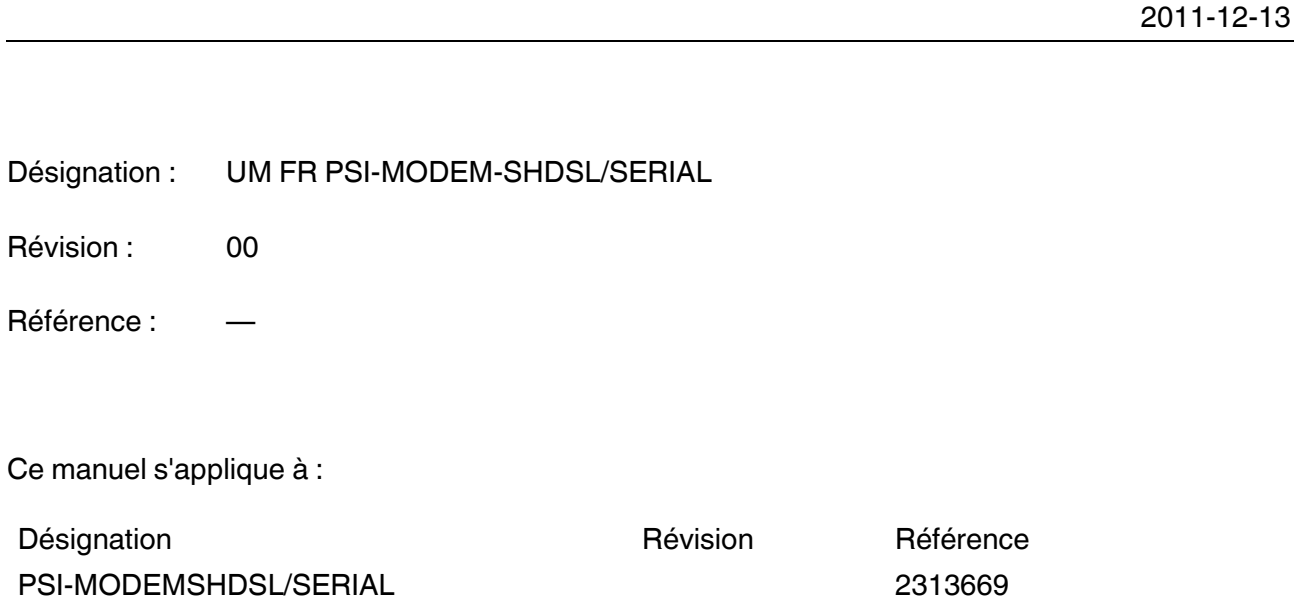

# Tenez compte des remarques suivantes

#### **Groupe cible du manuel**

Les instructions fournies dans ce manuel concernant l'utilisation des produits sont destinées exclusivement

- aux électriciens qualifiés et aux personnes supervisées par des électriciens qualifiés, familiarisé(e)s avec les normes ainsi qu'avec les autres prescriptions en vigueur en matière d'électrotechnique, en particulier les principes de sécurité applicables.
- aux programmeurs d'applications et aux ingénieurs logiciels qualifiés, familiarisés avec les principes de sécurité applicables au domaine des techniques d'automatisation ainsi qu'avec les normes et autres prescriptions en vigueur.

#### **Explication des symboles et de la signalétique utilisée**

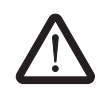

Ce symbole désigne des dangers risquant de causer des dommages corporels. Veuillez respecter toutes les consignes accompagnées de ce symbole afin d'éviter tout risque de dommages corporels.

Il existe trois groupes de dommages corporels différents qui sont signalés par une mention spécifique.

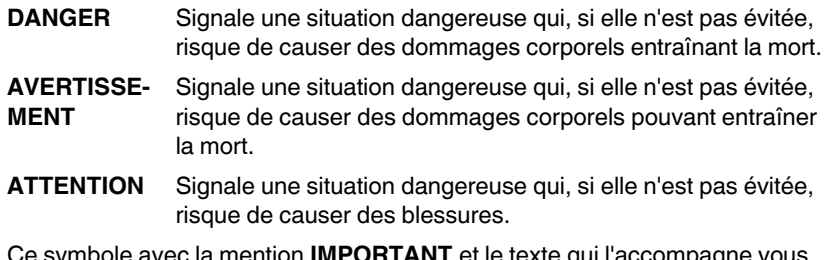

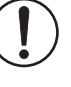

Ce symbole avec la mention **IMPORTANT** et le texte qui l'accompagne vous avertissent des actions risquant de causer des dommages ou un dysfonctionnement de l'appareil, de l'environnement de l'appareil ou du matériel/logiciel.

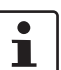

Ce symbole et le texte qui l'accompagne fournissent des informations supplémentaires ou renvoient à des sources d'informations plus détaillées.

#### **Comment nous contacter**

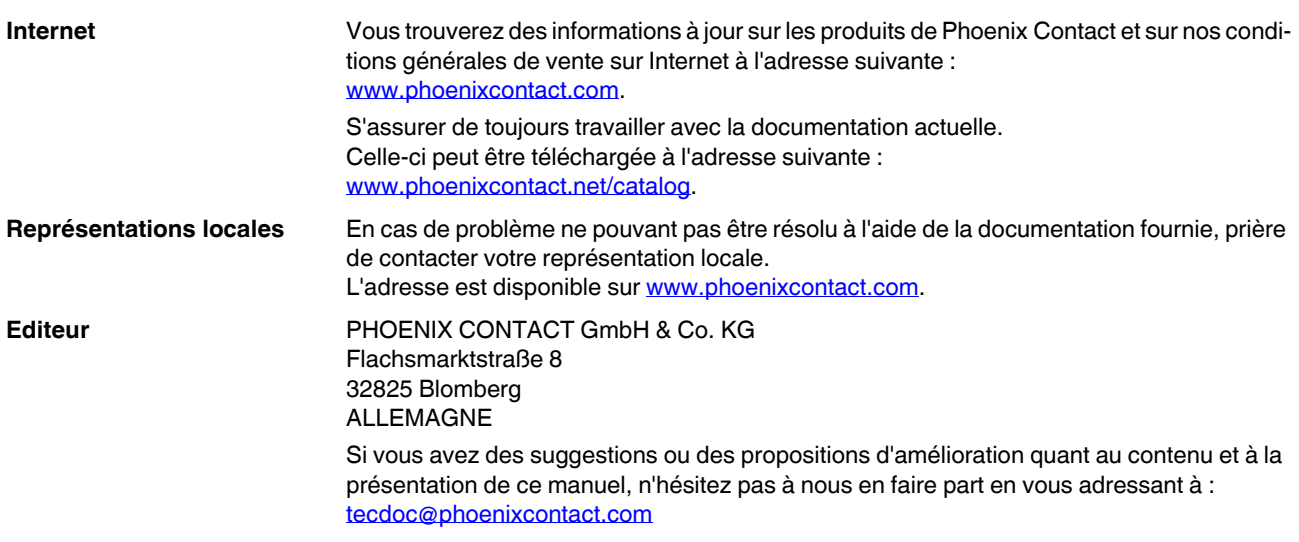

#### **Conditions générales d'utilisation de la documentation technique**

Phoenix Contact se réserve le droit de modifier, de corriger et/ou d'améliorer à tout moment et sans préavis la documentation technique et les produits décrits dans cette documentation, dans la mesure où cela est raisonnable pour l'utilisateur. Cette disposition s'applique également aux modifications ayant pour but l'amélioration technique du produit.

La réception d'une documentation technique (notamment de documentation utilisateur) n'engendre aucune obligation d'information plus approfondie de la part de Phoenix Contact quant aux modifications éventuelles des produits et/ou de la documentation technique. Vous êtes par conséquent seul responsable de la vérification de l'adéquation et de la finalité des produits dans le cadre de leur application concrète, notamment en ce qui concerne le respect des normes et lois en vigueur. Toutes les informations contenues dans la documentation technique sont fournies sans aucune garantie expresse, décisive ou tacite.

Au demeurant, seules les règles définies par les conditions générales de vente de Phoenix Contact en vigueur sont applicables, en particulier en ce qui concerne une éventuelle responsabilité en matière de garantie.

Le présent manuel, ainsi que les illustrations qu'il contient, sont protégés par copyright. Toute modification du contenu ou toute publication, même partielle, est interdite.

Phoenix Contact se réserve le droit de déposer une demande de droits de propriété intellectuelle concernant les désignations utilisées dans le présent manuel pour les produits de Phoenix Contact. Toute demande de droits de propriété intellectuelle les concernant est interdite aux tiers.

D'autres désignations de produits peuvent être protégées par la loi, même en l'absence d'indication à ce sujet.

# Sommaire

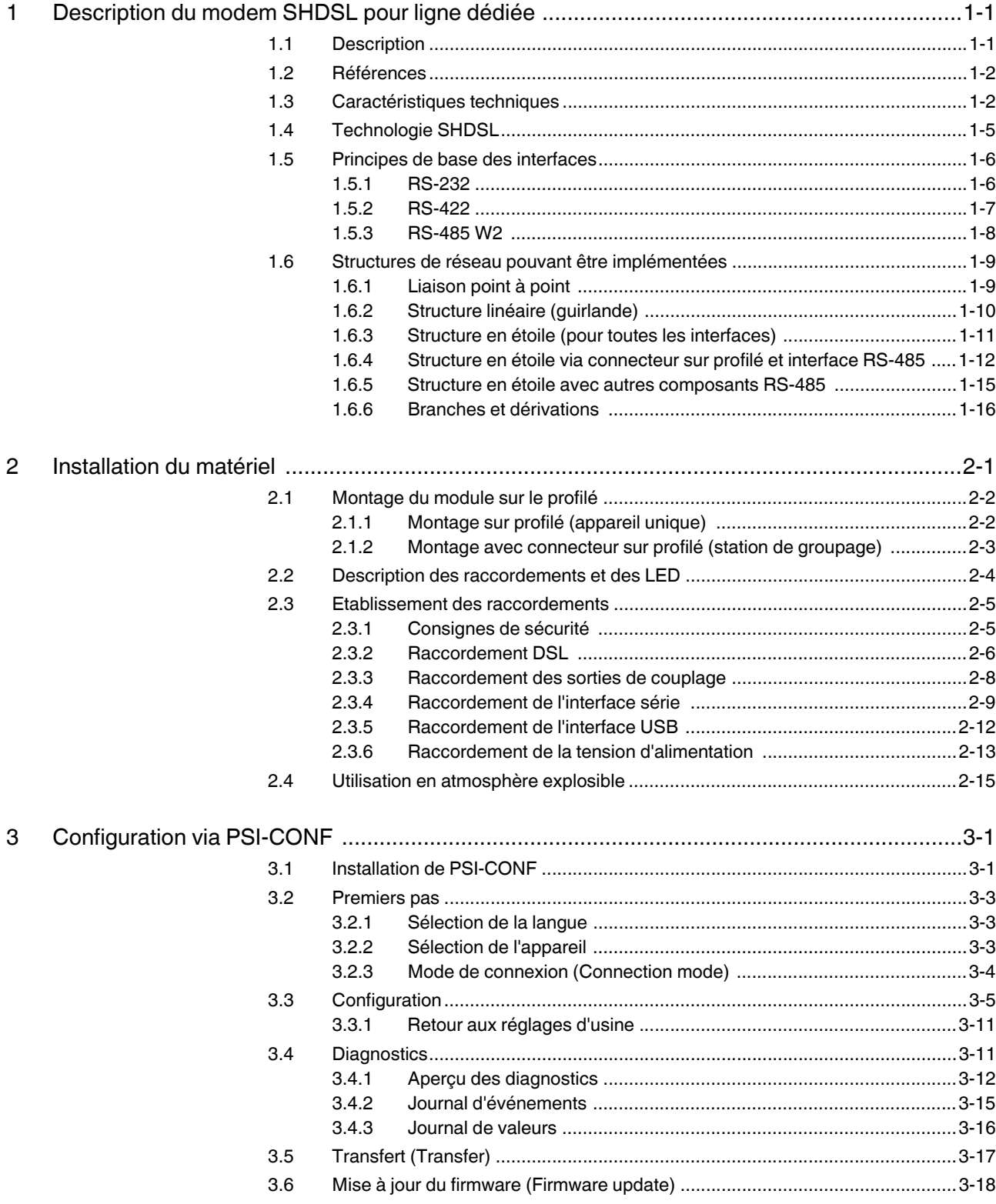

## **PSI-MODEMSHDSL/SERIAL**

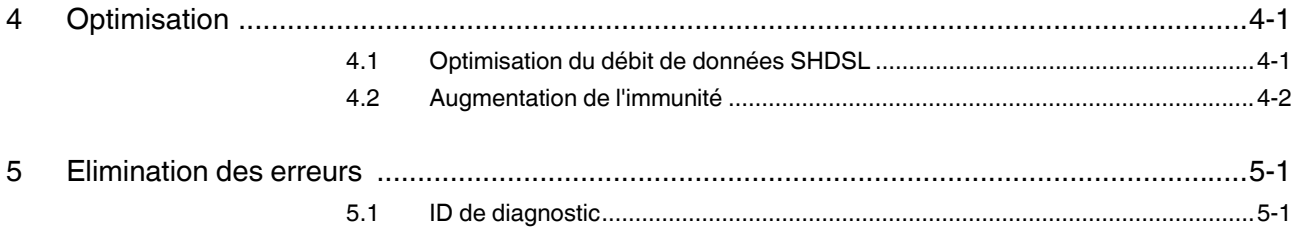

# <span id="page-6-0"></span>**1 Description du modem SHDSL pour ligne dédiée**

# <span id="page-6-1"></span>**1.1 Description**

Le modem industriel SHDSL-SERIAL pour ligne dédiée permet la mise en réseau à large bande d'appareils série sur des lignes internes de l'entreprise.

#### **Domaines d'application**

- Approprié pour les lignes internes à l'entreprise, pas pour le réseau téléphonique public
- Liaison point à point
- Structure en étoile
- Structure linéaire (guirlande)

### **Technologie SHDSL**

- Transmission des données symétrique
- 2 ports SHDSL par appareil
- Jusqu'à 30 Mbit/s (4 fils)
- Jusqu'à 15,3 Mbit/s (2 fils)

#### **Interface RS-232 (SUB-D à 9 pôles)**

- Transparence du protocole
- Commutation DCE/DTE automatique
- RS-232, jusqu'à 230,4 kbit/s

#### **Interface RS-485 W2/RS-422 (connecteur MINICONNEC)**

- Transparence du protocole
- RS-422, jusqu'à 2000 kbit/s
- RS-485 W2, jusqu'à 2000 kbit/s
- RS-485 W2 : résistance de terminaison, activable/désactivable

#### **Sorties d'alarme**

- Deux sorties tout-ou-rien
- Configurables de manière individuelle

#### **Configuration**

avec logiciel de configuration

#### **Le logiciel de configuration offre également**

- Diagnostic en ligne
- Configuration des appareils individuelle
- Configuration de projet guidée
- Fonction journal
- Fonction d'enregistrement et d'impression pour les configurations de projet et d'appareils

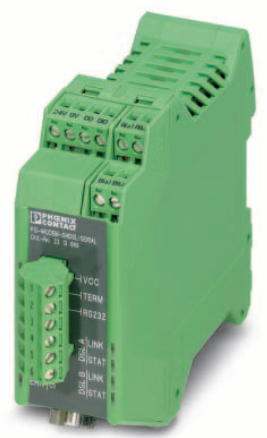

# <span id="page-7-0"></span>**1.2 Références**

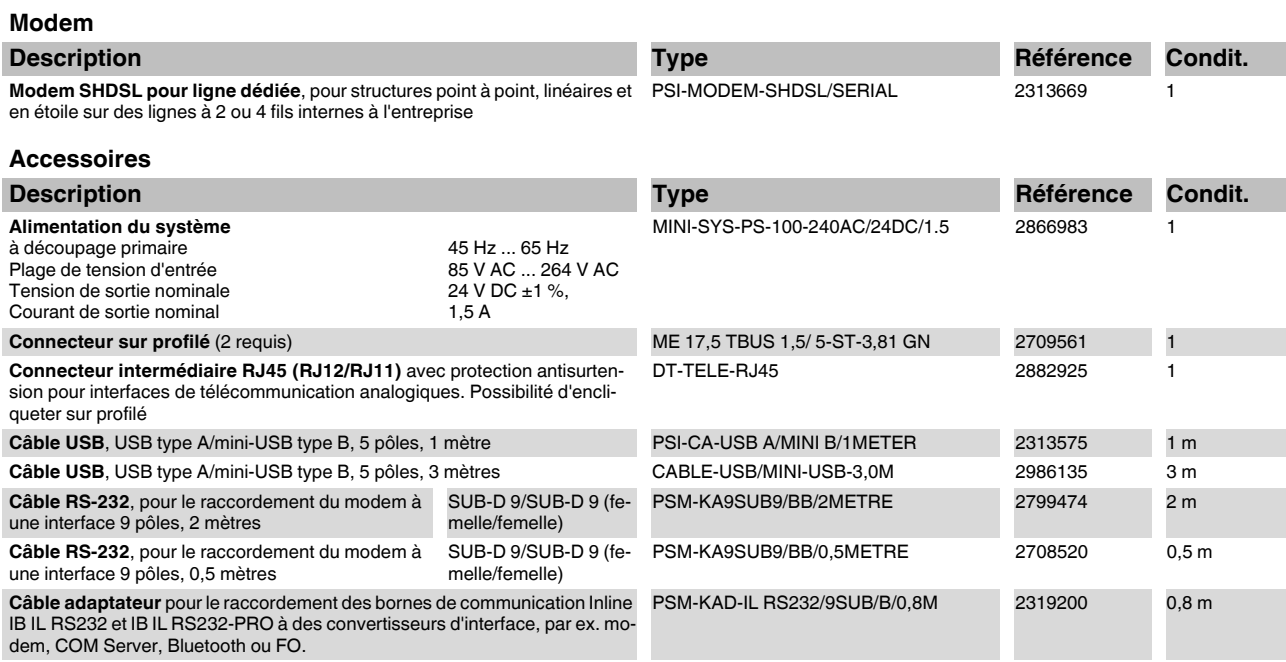

# <span id="page-7-1"></span>**1.3 Caractéristiques techniques**

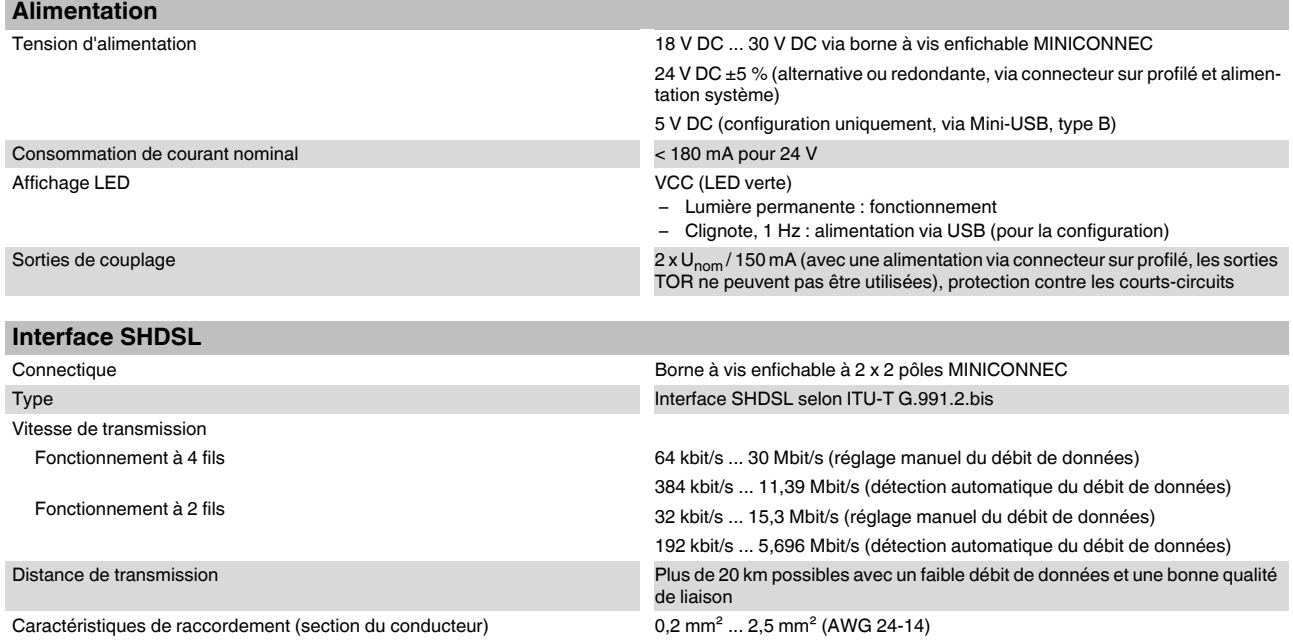

## **Description du modem SHDSL pour ligne dédiée**

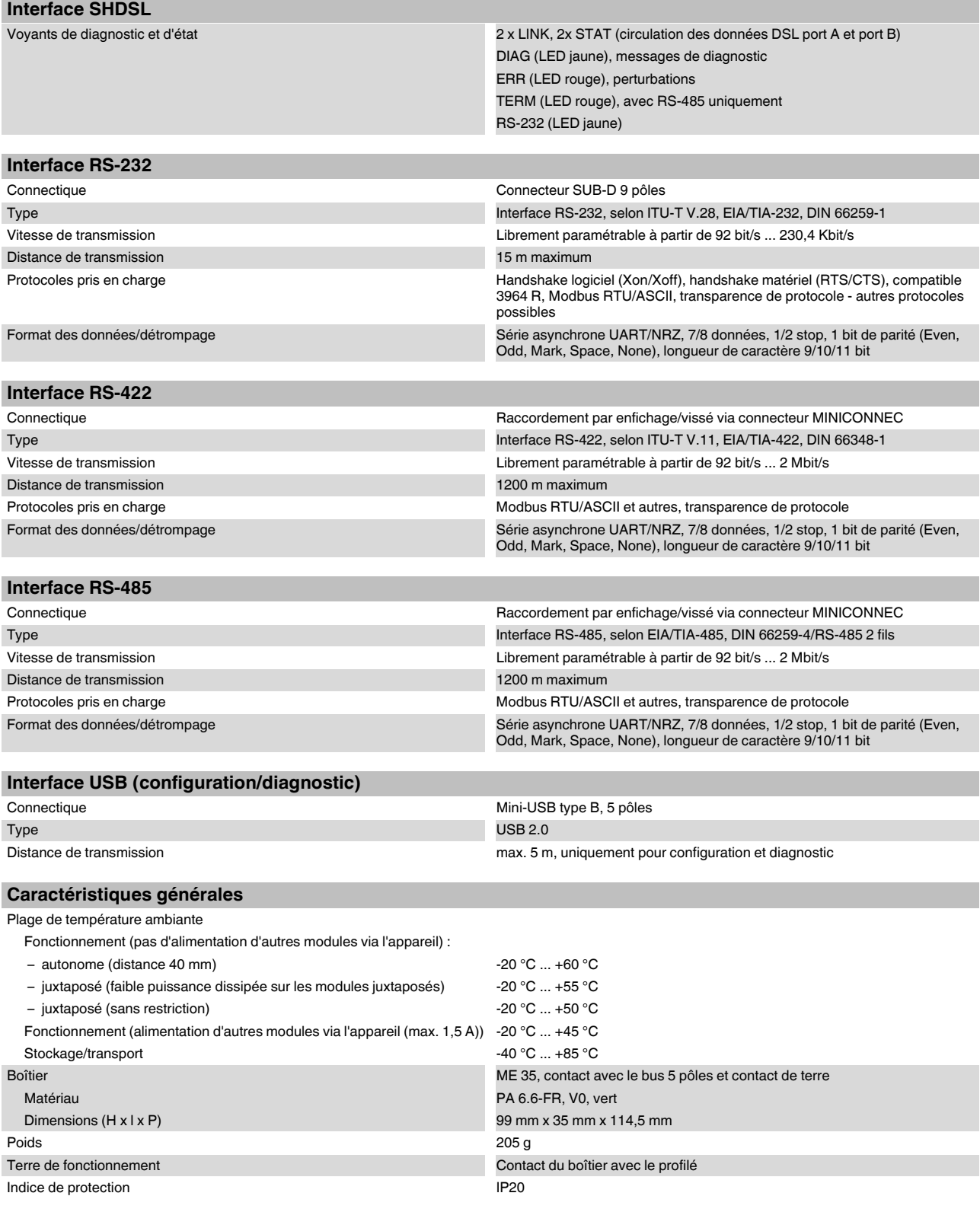

#### **PSI-MODEM-SHDSL/SERIAL**

#### **Caractéristiques générales [...]**

![](_page_9_Picture_174.jpeg)

Evaluation de conformité selon la directive 94/9/CE **Eximation de Conformité selon la directive 94/9/CE** 

#### **Dimensions du boîtier**

![](_page_9_Figure_5.jpeg)

Fig. 1-1 Dimensions du boîtier (en mm)

104275A001

## <span id="page-10-0"></span>**1.4 Technologie SHDSL**

SHDSL (Symmetrical Highspeed Digital Subscriber Line) permet des débits de transmission homogènes dans les sens ascendant et descendant via une ou deux paires de fils.

Sur chaque paire de fils, il est possible d'atteindre des débits de données jusqu'à 15,3 Mbit/s.

![](_page_10_Picture_4.jpeg)

La vitesse de transmission max. dépend fortement de la longueur, de la section et du type de la ligne.

![](_page_10_Figure_6.jpeg)

<span id="page-10-1"></span>Fig 1 Rapport entre le débit de données SHDSL maximum (Mbit/s) et la longueur du conducteur en cas de liaison à 2 fils

Dans la [Fig 1,](#page-10-1) le rapport entre le débit de données maximum et la longueur du conducteur est représenté avec trois types de câbles. La portée ainsi que les débits de données peuvent être augmentés par l'utilisation de câbles de bonne qualité et de section plus importante.

Les modems industriels SHDSL pour liaison dédiée de Phoenix Contact permettent d'obtenir des débits de données de 32 kbit/s à 15,3 Mbit/s en fonctionnement à 2 fils. En fonctionnement à 4 fils, des débits de données jusqu'à 30 Mbit peuvent être atteints.

Les modems SHDSL pour ligne dédiée sont appropriés pour les lignes internes à l'entreprise, pas pour le réseau téléphonique public.

## <span id="page-11-0"></span>**1.5 Principes de base des interfaces**

## <span id="page-11-2"></span><span id="page-11-1"></span>**1.5.1 RS-232**

L'une des interfaces les plus répandues est l'interface RS-232, telle que définie dans les normes EIA-232 et CCITT V.24.

Cette interface réalise l'échange de données entre deux appareils (liaison point à point). Elle émet et reçoit des données en mode duplex intégral sur des distances jusqu'à 15 m. La vitesse de transmission max s'élève à 230,4 kbit/s.

Dans la configuration la plus simple, trois lignes sont nécessaires :

- TxD (données d'émission)
- RxD (données de réception) et
- GND (masse de signaux commune)

Pour une transmission de données plus complexe avec handshake matériel, des lignes de commande et de signalisation supplémentaires sont nécessaires.

Les interfaces RS-232 des appareils peuvent être conçues comme équipement de transmission de données (DCE) ou équipement de données finales (DTE). Avec un appareil DTE, le raccordement TxD sert à émettre, alors qu'il sert à recevoir avec un appareil DCE.

Un appareil DTE peut être relié à un appareil DCE de manière linéaire. Lorsque deux appareils de même type (DTE/DTE ou DCE/DCE) sont raccordés, toutes les lignes doivent être croisées.

Avec un modem SHDSL, la commutation entre DTE et DCE est réalisée automatiquement (voir [« Raccordement de l'interface série » à la page 2-9](#page-30-1)).

![](_page_11_Picture_214.jpeg)

Fig. 1-2 Affectation des broches de l'interface RS-232 pour SUB-D 25 (SUB-D 9)

Les niveaux de signal sont définis comme suit :

![](_page_11_Picture_215.jpeg)

![](_page_11_Picture_216.jpeg)

#### <span id="page-12-1"></span><span id="page-12-0"></span>**1.5.2 RS-422**

La norme RS-422 permet une transmission série des données entre deux appareils en mode duplex intégral. Avec l'interface RS-422, les données peuvent être transmises sur des distances allant jusqu'à 1200 mètres. Des vitesses de transmission jusqu'à 2000 kbit/s sont possibles.

L'interface RS-422 requiert au minimum deux canaux de données : émission (T) et réception (R).

![](_page_12_Figure_4.jpeg)

Fig. 1-3 Interface RS-422

Les entrées du récepteur sont équipées de résistances de terminaison (100 ... 200 ohm). Les résistances empêchent l'apparition de réflections sur la ligne de transmission et contribuent à la fiabilité de la transmission.

De plus, pour garantir la fiabilité de la transmission, une évaluation de la tension différentielle sur chaque paire torsadée est effectuée. Les tensions perturbatrices par rapport à la masse ne sont pas prises en compte.

Les niveaux de signal sont définis comme suit :

![](_page_12_Picture_151.jpeg)

L'état du signal est défini par la tension mesurée entre les points  $(A)$  et  $(B)$ .

![](_page_12_Picture_152.jpeg)

 $\mathbf{i}$ 

.Vous trouverez de plus amples informations à ce sujet sous [« Raccordement de l'inter](#page-30-1)[face série » à la page 2-9.](#page-30-1)

#### <span id="page-13-1"></span><span id="page-13-0"></span>**1.5.3 RS-485 W2**

L'interface RS-485 W2 est similaire à l'interface RS-422. Les niveaux électriques et leur coordination logique sont identiques à la norme RS-422. De plus, l'interface RS-485 W2 offre la possibilité de réaliser des liaisons multipoints.

Avec une liaison multipoints, tous les équipements bus sont contactés et identifiés par l'intermédiaire d'une adresse. Un seul équipement bus peut émettre à un moment donné, les autres se trouvant en attente.

Dans le terme interface RS-485 W2, W2 signifie technique à deux conducteurs. La transmission des données est réalisée selon le procédé duplex intégral, avec lequel les données sont tour à tour envoyées et reçues.

![](_page_13_Figure_5.jpeg)

![](_page_13_Figure_6.jpeg)

La longueur du câble de bus 2 fils peut atteindre 1200 m. Chacune de ses extrémités doit être équipée d'une résistance de terminaison (100 ... 200 ohm). En utilisant des lignes dérivées, les différents équipements bus peuvent être installés à une certaine distance du bus. La longueur des lignes dérivées est fonction du débit des donnés. Nous recommandons d'utiliser des lignes dérivées les plus courtes possible.

La vitesse de transmission peut atteindre 2000 kbit/s lorsque vous utilisez un câble de données à paires torsadées blindé.

Cependant, la norme RS-485 ne décrit que les propriétés physiques de l'interface. Les interfaces RS-485 ne sont pas forcément compatibles entre elles. D'autres paramètres tels que la vitesse de transmission, le format et le détrompage des données sont définis dans des normes applicables aux systèmes, comme par ex. PROFIBUS ou MODBUS.

![](_page_13_Picture_154.jpeg)

![](_page_13_Picture_11.jpeg)

Vous trouverez de plus amples informations à ce sujet sous [« Raccordement de l'inter](#page-30-1)[face série » à la page 2-9.](#page-30-1)

## <span id="page-14-0"></span>**1.6 Structures de réseau pouvant être implémentées**

## <span id="page-14-1"></span>**1.6.1 Liaison point à point**

![](_page_14_Figure_3.jpeg)

![](_page_14_Figure_4.jpeg)

Une liaison point à point désigne une liaison directe entre deux appareils sans station intermédiaire.

Avec des faibles débits de données et une bonne qualité de liaison, il est possible d'assurer une portée de plus de 20 km.

En principe, pour une liaison point à point, les interfaces suivantes peuvent être utilisées :

- RS-232, jusqu'à 230,4 kbit/s
- RS-422, jusqu'à 2000 kbit/s
- RS-485 W2, jusqu'à 2000 kbit/s

En cas de fonctionnement mixte d'un appareil RS-232 avec un appareil RS-422 ou RS-485, aucun handshake logiciel ou matériel n'est possible.

Avec RS-422 et RS-485, aucune ligne n'est prévue pour le handshake matériel. Celui-ci n'est donc pas pris en charge.

Aucun handshake logiciel général n'est prévu pour ces trois interfaces. Celui-ci n'est donc pas pris en charge.

![](_page_14_Picture_14.jpeg)

 $\mathbf{i}$ 

Vous pouvez réaliser une liaison point à point dans laquelle des interfaces duplex intégral et semi-duplex sont utilisées (par ex. RS-485 et RS-232/RS-422). Dans ce cas, le protocole doit faire en sorte que toutes les interfaces fonctionnent en mode semi-duplex.

 $\mathbf{i}$ 

Dans une configuration RS-422 (liaison point à point), les résistances de terminaison sont automatiquement activées par l'intermédiaire du logiciel.

Dans une configuration RS-485 W2, la résistance de terminaison peut être activée et désactivée par l'intermédiaire du logiciel de configuration PSI-CONF.

![](_page_14_Picture_203.jpeg)

![](_page_14_Picture_204.jpeg)

![](_page_15_Figure_1.jpeg)

## <span id="page-15-0"></span>**1.6.2 Structure linéaire (guirlande)**

Une structure linéaire (guirlande) est constituée d'un certain nombre de composants raccordés en série. Avec un modem à ligne dédiée, jusqu'à 255 appareils peuvent être raccordés entre eux en mode 2 fils.

Avec des faibles débits de données et une bonne qualité de liaison, il est possible d'assurer une portée de plus de 20 km.

Vous pouvez réaliser une structure linéaire dans laquelle des interfaces duplex intégral et semi-duplex sont utilisées (par ex. RS-485 et RS-232/RS-422). Dans ce cas, le protocole doit faire en sorte que toutes les interfaces fonctionnent en mode semi-duplex.

Lorsqu'une structure linéaire est uniquement configurée avec des interfaces ne pouvant fonctionner qu'en mode duplex intégral (RS-232, RS-422), le protocole doit assurer un fonctionnement en mode semi-duplex.

Normalement, les interfaces RS-232 et RS-422 sont conçues pour des structures point à point et non pour des structures linéaires.

 $\mathbf{i}$ 

 $\mathbf{i}$ 

 $\mathbf i$ 

En cas de fonctionnement mixte d'un appareil RS-232 avec un appareil RS-422 ou RS-485, aucun handshake logiciel ou matériel n'est possible.

Avec RS-422 et RS-485, aucune ligne n'est prévue pour le handshake matériel. Celui-ci n'est donc pas pris en charge.

Pour RS-232, RS-422 et RS-485, aucun handshake logiciel général n'est prévu. Celui-ci n'est donc pas pris en charge.

Tableau 1-2 Informations relatives aux interfaces

|               | Principes de base de l'interface | Raccordement au modem SHDSL (affectation des bornes) |
|---------------|----------------------------------|------------------------------------------------------|
| RS-232        | voir « $RS-232$ » à la page 1-6  | voir « Interface RS-232 » à la page 2-10             |
| <b>RS-422</b> | voir « RS-422 » à la page 1-7    | voir « Interface RS-485 W2-/RS-422 » à la page 2-11  |
| RS-485 W2     | voir « RS-485 W2 » à la page 1-8 |                                                      |

Fig. 1-6 Structure linéaire

![](_page_16_Picture_1.jpeg)

## <span id="page-16-2"></span><span id="page-16-0"></span>**1.6.3 Structure en étoile (pour toutes les interfaces)**

<span id="page-16-1"></span>![](_page_16_Figure_3.jpeg)

Dans l'exemple ([Fig. 1-7\)](#page-16-1), la structure en étoile est constituée d'exactement trois modems. Il s'agit d'une structure linéaire dans laquelle le modem du milieu a été déplacé vers le haut, en tant que tête de station. Ceci peut être réalisé puisque chaque modem dispose de deux ports SHDSL.

 $\mathbf{i}$ En cas de fonctionnement mixte d'un appareil RS-232 avec un appareil RS-422 ou RS-485, aucun handshake logiciel ou matériel n'est possible. Avec RS-422 et RS-485, aucune ligne n'est prévue pour le handshake matériel. Celui-ci n'est donc pas pris en charge. Pour RS-232, RS-422 et RS-485, aucun handshake logiciel général n'est prévu. Celui-ci n'est donc pas pris en charge.  $\overline{\mathbf{i}}$ Vous pouvez réaliser une structure linéaire dans laquelle des interfaces duplex intégral et semi-duplex sont utilisées (par ex. RS-485 et RS-232/RS-422). Dans ce cas, le protocole doit faire en sorte que toutes les interfaces fonctionnent en mode semi-duplex.  $\mathbf{i}$ Lorsqu'une structure linéaire est uniquement configurée avec des interfaces ne pouvant fonctionner qu'en mode duplex intégral (RS-232, RS-422), le protocole doit assurer un fonctionnement en mode semi-duplex. Normalement, les interfaces RS-232 et RS-422 sont conçues pour des structures point à point et non pour des structures linéaires.

![](_page_16_Picture_146.jpeg)

![](_page_16_Picture_147.jpeg)

![](_page_17_Picture_1.jpeg)

<span id="page-17-1"></span><span id="page-17-0"></span>**1.6.4 Structure en étoile via connecteur sur profilé et interface RS-485**

Une structure en étoile via le connecteur sur profilé ne peut être utilisée qu'en combinaison avec l'interface RS-485.

Veillez à ce que **tous les appareils reliés via le connecteur sur profilé (T-BUS) utilisent les mêmes débits de données série**.

![](_page_17_Figure_5.jpeg)

Fig. 1-8 Structure en étoile, RS-485

Dans la tête de station, les appareils sont reliés via le connecteur sur profilé (T-BUS).

Le connecteur sur profilé prend en charge RS-485. Il ne peut être utilisé ni avec RS-232 ni avec RS-422.

Pour configurer une structure en étoile, il est nécessaire de créer plusieurs structures linéaires.

Dans l'exemple, deux structures linéaires composées de trois appareils chacune doivent être créées.

![](_page_17_Figure_11.jpeg)

![](_page_17_Figure_12.jpeg)

Fig. 1-9 Exemple de structure en étoile (interface RS-485 pour tous les appareils)

![](_page_18_Figure_1.jpeg)

<span id="page-18-0"></span>reils

Pour configurer la structure supérieure, procéder comme suit :

- **•** Diviser la structure globale en plusieurs lignes (segments A, B, C)
- **•** Configurer chaque ligne séparément à l'aide du logiciel de configuration PSI-CONF. Nous recommandons de commencer avec la ligne la plus critique. Il s'agit par exemple de lignes à grande portée avec beaucoup d'appareils et une section de conducteur réduite.

#### **Autre exemple**

![](_page_18_Figure_7.jpeg)

Fig. 1-11 Structure en étoile avec appareils SHDSL (2), RS-485 pour tous les appareils

Dans cet exemple, l'équipement terminal de la ligne C n'est pas dans la tête de station. Le déroulement est cependant exactement le même que celui décrit plus haut (voir [Fig. 1-10 à](#page-18-0)  [la page 1-13\)](#page-18-0).

#### **Structure d'une tête de station**

Dans une structure en étoile, différentes structures linéaires sont couplées à l'aide d'une tête de station. Dans les deux exemples ci-dessus, il s'agit des appareils A5, B2 et C3 connectés à l'aide d'un connecteur sur profilé (T-BUS).

![](_page_19_Figure_3.jpeg)

Pour une tête de station, nous recommandons de raccorder les appareils via le T-BUS. Les segments sont ainsi isolés galvaniquement.

![](_page_19_Figure_5.jpeg)

Fig. 1-12 Exemples de têtes de station RS-485

Légende

①, ②, ③ ... Segments

## <span id="page-20-1"></span><span id="page-20-0"></span>**1.6.5 Structure en étoile avec autres composants RS-485**

Lorsqu'une interface RS-485 est utilisée, les données sont transmises au connecteur sur profilé (T-BUS). Ainsi, il est possible de combiner les modems SHDSL avec d'autres composants RS-485 Phoenix Contact.

![](_page_20_Picture_3.jpeg)

Il n'est pas possible de combiner différents types de modems SHDSL (par ex. PSI-MODEM-SHDSL/SERIAL et PSI-MODEM-SHDSL/ETH).

Composants RS-485 possibles :

- Répéteur modulaire pour isolation galvanique et augmentation de portée pour RS-485 (PSI-REP-RS485W2, référence 2313096)
- Convertisseur FO : PSI-MOS-RS485W2/FO 660 T, référence 2708300 PSI-MOS-RS485W2/FO 660 E, référence 2708313 PSI-MOS-RS485W2/FO 850 T, référence 2708326 PSI-MOS-RS485W2/FO 850 E, référence 2708339 PSI-MOS-RS485W2/FO1300 E, référence 2708562

![](_page_20_Figure_8.jpeg)

Fig. 1-13 Exemple de structure mixte (interface RS-485)

Les modems SHDSL sont configurés comme structure en étoile avec par ex. trois appareils par l'intermédiaire du logiciel. Lorsqu'un connecteur sur profilé est utilisé, tous les appareils doivent utiliser l'interface RS-485.

![](_page_20_Figure_11.jpeg)

#### **Fonctionnement mixte avec conducteurs cuivre et fibre optique**

Fig. 1-14 Structures mixtes avec conducteurs cuivre et fibre optique (RS-485)

Des structures mixtes de conducteurs en cuivre et de fibres optiques sont possibles. Il n'est techniquement pas possible de remplacer une partie de l'anneau FO par une ligne SHDSL.

## <span id="page-21-0"></span>**1.6.6 Branches et dérivations**

Il n'est pas possible de réaliser des branches et des dérivations avec les modems SHDSL. SHDSL permet uniquement une communication point à point, et non multipoints.

![](_page_21_Figure_3.jpeg)

# <span id="page-22-0"></span>**2 Installation du matériel**

#### **Eléments fournis**

- Modem SHDSL
- CD-ROM avec logiciel de configuration PSI CONF
- Instructions

#### **Réglage d'usine**

- L'appareil est configuré comme suit à la livraison :
- Fonctionnement linéaire
	- DSL : Détection automatique du débit de données dans une plage comprise entre 192 kbit/s et 5,696 Mbit/s par canal
	- Port DSL A : actif Port DSL B : actif
- Interface série : Détection DTE/DCE automatique activée RS-232 activée, 19,2 kbit/s, pas de contrôle de flux, 8N1 (8 bits de données, pas de parité, 1 bit d'arrêt) RS-485 désactivée RS-422 désactivée
- Sorties de couplage TOR :

![](_page_22_Picture_136.jpeg)

![](_page_22_Picture_14.jpeg)

Si vous souhaitez configurer le modem d'une autre manière, le logiciel de configuration PSI-CONF doit être installé.

#### **Conseils pour une mise en service simple**

Connexion point à point de deux appareils

**•** Raccorder le port DSL A de l'appareil 1 au port DSL B de l'appareil 2.

Lors du démarrage, toutes les LED sont allumées.

Lorsque l'appareil est encore configuré selon les réglages d'usine, la LED DIAG clignote pendant env. 20 pendant le processus d'initialisation.

# <span id="page-23-0"></span>**2.1 Montage du module sur le profilé**

![](_page_23_Picture_2.jpeg)

## **AVERTISSEMENT :**

Ne monter et ne démonter le modem que lorsqu'il est hors tension !

#### **IMPORTANT :**

Le profilé doit être raccordé à la terre de protection pour un fonctionnement en toute sécurité.

![](_page_23_Figure_7.jpeg)

<span id="page-23-1"></span>![](_page_23_Figure_8.jpeg)

<span id="page-23-2"></span>![](_page_23_Figure_9.jpeg)

#### **Montage :**

**•** Placer l'appareil sur un profilé de 35 mm mis à la terre par le haut de sorte que la rainure supérieure du boîtier s'enclenche sur la bordure supérieure du profilé (voir [Fig. 2-1](#page-23-2) A).

101973A008

- **•** Appuyer prudemment sur la partie avant de l'appareil en direction de la surface de montage.
- **•** Lorsque le pied est encliqueté sur le profilé (clic audible), vérifier que le positionnement est correct

#### **Démontage :**

- **•** Avec un tournevis approprié, défaire le mécanisme de verrouillage du pied encliquetable de l'appareil (voir [Fig. 2-1](#page-23-2) B).
- **•** Saisir l'appareil par la partie supérieure du boîtier puis le tourner prudemment en tirant vers le haut.
- **•** Soulever prudemment l'appareil du profilé.

## <span id="page-24-0"></span>**2.1.2 Montage avec connecteur sur profilé (station de groupage)**

L'utilisation d'une alimentation système supplémentaire (MINI-SYS-PS-100- 240AC/24DC/1.5, référence 2866983) permet de mettre à disposition une alimentation en tension redondante destinée à d'autres appareils raccordés.

Dans ce cas, insérer deux connecteurs sur profilé (référence 2709561) dans le profilé pour chaque modem afin d'assurer la transmission de l'alimentation en tension.

![](_page_24_Figure_4.jpeg)

![](_page_24_Figure_5.jpeg)

 $\overline{\mathbf{i}}$ 

- Veiller à respecter la précision de l'orientation entre le connecteur sur profilé et l'appareil. **•** Connecteur sur profilé (élément connecteur) à gauche et
- **•** appareil (pied encliquetable) en bas
- **•** Assembler les connecteurs sur profilé (A) et les mettre en place sur le profilé (B/C).
- **•** Placer l'appareil sur le profilé par le haut de sorte que la rainure supérieure du boîtier s'enclenche sur la bordure supérieure du profilé (D).
- **•** Appuyer prudemment sur la partie avant de l'appareil en direction de la surface de montage afin que le connecteur bus de l'appareil soit parfaitement fixé sur le connecteur sur profilé.
- **•** Lorsque le pied est encliqueté sur le profilé (clic audible), vérifier que le positionnement est correct

![](_page_25_Picture_456.jpeg)

## <span id="page-25-0"></span>**2.2 Description des raccordements et des LED**

# <span id="page-26-0"></span>**2.3 Etablissement des raccordements**

## <span id="page-26-1"></span>**2.3.1 Consignes de sécurité**

![](_page_26_Picture_3.jpeg)

**AVERTISSEMENT : Raccordements électriques seulement à effectuer par du personnel qualifié**

Le raccordement électrique, la mise en service et l'utilisation de cet appareil ne doivent être confiés qu'à du personnel qualifié. Selon les consignes de sécurité figurant dans ce document, on entend par personnel qualifié toute personne autorisée à procéder à la mise en service, à la mise à terre et au repérage d'appareils, de systèmes et d'installations conformément aux normes en matière de technique de sécurité. Par ailleurs, ces personnes doivent connaître tous les avertissements et toutes les mesures de maintenance figurant dans la présente documentation.

Le non respect de ces remarques peut entraîner des dommages corporels et/ou matériels graves.

![](_page_26_Picture_7.jpeg)

**AVERTISSEMENT : Fonctionnement avec très basse tension de sécurité (TBTS)** Le PSI-MODEM-SHDSL/SERIAL est conçu pour être utilisé exclusivement avec une très basse tension de sécurité (TBTS) conformément à CEI 60950/EN 60950/VDE 0805.

![](_page_26_Picture_9.jpeg)

#### **AVERTISSEMENT :**

Raccordez le modem uniquement à des appareils répondant aux exigences de la norme EN 60950 (Matériels de traitement de l'information - Sécurité).

## <span id="page-27-0"></span>**2.3.2 Raccordement DSL**

L'appareil est équipé de deux bornes de raccordement DSL enfichables, chacune dotée des raccordements (a) et (b).

![](_page_27_Figure_3.jpeg)

![](_page_27_Figure_4.jpeg)

Le modem est préréglé sur un fonctionnement linéaire. Le logiciel de configuration PSI-CONF permet de passer au fonctionnement à 4 fils.

![](_page_27_Figure_6.jpeg)

**•** Pour le fonctionnement linéaire, connecter le port DSL A (a et b) au port DSL B (a et b) du modem suivant. Le raccordement de a et b est indifférent. Le port DSL B du premier et le port DSL A du dernier appareil ne sont pas utilisés.

![](_page_28_Figure_1.jpeg)

 $\overline{\mathbf{i}}$ 

Le raccordement à 4 fils peut être utilisé pour un fonctionnement à ligne redondante ou pour augmenter la vitesse.

![](_page_28_Figure_4.jpeg)

- **•** Pour le raccordement à 4 fils, connecter le port DSL A (a et b) du premier modem au port DSL B (a et b) du deuxième modem. Le raccordement de a et b est indifférent.
- **•** Connecter le port DSL A (a et b) du deuxième modem au port DSL B (a et b) du premier modem (a et b).

 $\mathbf{i}$ 

Avec les **câbles à quartes étoile**, utiliser les brins opposés (1a/1b ou 2a/2b) afin d'éviter tout risque de diaphonie.

En cas de diaphonie importante, le débit de données risque d'être réduit de manière considérable. Dans le pire des cas, il sera impossible d'établir une connexion SHDSL entre deux appareils.

![](_page_28_Figure_10.jpeg)

<span id="page-28-0"></span>Fig. 2-6 Câbles à quartes étoile

 $\mathbf{i}$ 

Sur les lignes à portée particulièrement importante et sujettes aux perturbations, il se peut que la détection automatique du débit de données soit impossible.

Dans ce cas, régler un débit de données fixe par le biais du logiciel de configuration PSI-CONF.

Les deux LED « LINK » indiquent à quelle étape de l'établissement de la connexion se trouve le modem. Lorsque la LED « LINK » s'allume en continu, la connexion est établie.

 $\mathbf{i}$ 

Un bref clignotement des LED « LINK » indique que le port DSL n'est pas désactivé.

Les deux LED « STAT » informent sur la qualité de la connexion. Plus la LED s'allume en continu, plus la qualité de la connexion est élevée (voir [Page 2-4\)](#page-25-0).

 $\mathbf{i}$ 

## <span id="page-29-0"></span>**2.3.3 Raccordement des sorties de couplage**

Pour que les sorties de couplage (DO/DIO) fonctionnent, le modem doit être alimenté en tension par des connecteurs MINICONNEC. Ceci n'est pas possible si l'alimentation en tension est réalisée via USB ou le connecteur sur profilé.

![](_page_29_Figure_3.jpeg)

Fig. 2-7 Sorties de couplage TOR

Le modem est équipé de deux sorties de couplage TOR.

- Sortie de couplage DO, TOR (24 V, ouverte)
- Sortie de couplage DIO, TOR (24 V, ouverte)

Les sorties de couplage peuvent être réglées à l'aide du logiciel de configuration PSI-CONF.

![](_page_29_Picture_104.jpeg)

#### **Raccordement**

![](_page_29_Picture_11.jpeg)

**IMPORTANT :** Lorsque des sorties sont utilisées, une charge minimum de 20 kΩ doit être raccordée.

**•** Raccorder le câble à la borne à vis correspondante.

## <span id="page-30-1"></span><span id="page-30-0"></span>**2.3.4 Raccordement de l'interface série**

![](_page_30_Picture_2.jpeg)

## **AVERTISSEMENT :**

Raccordez le modem uniquement à des appareils répondant aux exigences de la norme EN 60950 (Matériels de traitement de l'information - Sécurité).

![](_page_30_Picture_129.jpeg)

![](_page_30_Figure_6.jpeg)

Fig. 2-8 Interfaces série

#### <span id="page-31-0"></span>**Interface RS-232**

![](_page_31_Figure_2.jpeg)

Nous recommandons d'utiliser des câbles de données blindés.

Lorsqu'il est configuré sur les réglages d'usine et avec des appareils raccordés aux interfaces **RS-232**, le modem commute automatiquement entre DCE et DTE.

L'interface RS-232 est conçue comme un connecteur SUB-D à 9 pôles. Tous les signaux sont présents, à l'exception du signal RI (Ring Indicator).

L'interface est raccordée à la masse et n'est pas isolée galvaniquement de la tension d'alimentation.

| <b>Contact</b> | <b>Signal</b> | Remarque               | <b>Affectation</b>           |
|----------------|---------------|------------------------|------------------------------|
|                | <b>DCD</b>    | Data Carrier Detect    |                              |
| $\overline{2}$ | TxD           | Transmit               |                              |
| 3              | <b>RxD</b>    | Receive                | 6                            |
| 4              | <b>DTR</b>    | Data Terminal Ready    | O<br>O<br>O                  |
| 5              | <b>GND</b>    | Signal-Ground          | $\circ$<br>O<br>$\circ$<br>O |
| 6              | <b>DSR</b>    | Dataset Ready          | O<br>$\circ$<br>9            |
| 7              | <b>CTS</b>    | Clear to Send          |                              |
| 8              | <b>RTS</b>    | <b>Request to Send</b> |                              |
| 9              |               |                        |                              |

Tableau 2-1 Affectation des broches de l'interface RS-232 (SUB-D)

#### **Commutation DCE/DTE automatique (RS-232)**

Le modem reconnaît automatiquement si un appareil DCE ou un appareil DTE est raccordé à l'interface RS-232. Le câblage est ainsi plus simple. Dans certains cas, cela peut cependant conduire à des problèmes.

- Lorsque deux appareils SHDSL sont raccordés par un câble RS-232, la détection automatique DCE/DTE doit être désactivée sur l'un des appareils.
- Lorsque, au cours du fonctionnement, l'appareil tiers commute entre DCE et DTE (par ex. lorsqu'un commutateur à été activé), le modem ne détecte pas ce changement. La même règle s'applique lorsqu'un câble commutable est commuté.

Dans ce cas, le câble série doit être déconnecté puis reconnecté au modem SHDSL.

#### <span id="page-32-0"></span>**Interface RS-485 W2-/RS-422**

Parallèlement au connecteur SUB-D, un MINICONNEC à 6 pôles est également utilisé. L'affectation des broches de celui-ci est la suivante :

| <b>Contact</b> | <b>RS-485 W2</b> | <b>RS-422</b> | <b>Affectation</b>   |
|----------------|------------------|---------------|----------------------|
|                |                  | R(N)          | <b>16 TERM</b>       |
| 2              | -                | R(P)          |                      |
| 3              | D(A)             | T(N)          |                      |
| 4              | D(B)             | T(P)          | <b>12</b> RS232<br>╔ |
| 5              | <b>GND</b>       | <b>GND</b>    | ſ<br><b>DELINK</b>   |
| 6              | Shield           | Shield        | п                    |

Tableau 2-2 Affectation des broches de l'interface RS-485/RS-422 (MINICONNEC)

L'interface est isolée galvaniquement de tous les autres groupes de potentiel.

Avec RS-485, l'utilisation du connecteur sur profilé T-BUS pour la transmission des données n'est pas possible. Ainsi, la conception de structures en étoile est rendue possible (voir [« Structure en étoile via connecteur sur profilé et interface RS-485 » à la page 1-12\)](#page-17-1).

RS-232 et RS-422 ne permettent pas de transmission de données par l'intermédiaire du connecteur sur profilé. Une alimentation en tension est cependant possible.

#### **Connecteur sur profilé T-BUS**

![](_page_32_Picture_203.jpeg)

![](_page_32_Picture_204.jpeg)

L'interface est raccordée à la masse et n'est pas isolée galvaniquement de la tension d'alimentation.

![](_page_32_Picture_12.jpeg)

 $\mathbf{i}$ 

Une structure en étoile via le connecteur sur profilé ne peut être utilisée qu'en combinaison avec le mode de fonctionnement RS-485.

## <span id="page-33-0"></span>**2.3.5 Raccordement de l'interface USB**

L'interface USB permet de configurer le modem et de lire les informations de diagnostic.

La configuration peut être effectuée avec une alimentation via USB. La LED VCC clignote alors à 1 Hz. Le fonctionnement SHDSL n'est pas possible dans ce cas.

Pour raccorder le modem à un ordinateur, utiliser le câble CABLE-USB/MINI-USB-3,0M (référence 2986135).

![](_page_33_Picture_5.jpeg)

L'interface USB est prévue pour la configuration du modem à l'aide du logiciel de configuration PSI-CONF.

L'interface USB ne peut pas être utilisée pour le transfert des données.

Un fonctionnement DSL n'est pas possible en cas d'alimentation via USB.

**•** Raccorder le connecteur Mini-USB (type B) au modem et le connecteur USB à votre ordinateur.

## <span id="page-34-0"></span>**2.3.6 Raccordement de la tension d'alimentation**

![](_page_34_Picture_2.jpeg)

**AVERTISSEMENT :** Le PSI-MODEM-SHDSL/SERIAL est conçu pour être utilisé exclusivement avec une très basse tension de sécurité (TBTS) conformément à CEI 60950/EN 60950/VDE 0805.

La tension d'alimentation doit être comprise entre 18 V DC et 30 V DC.

Alimenter le module en tension via les bornes « 24V » et « 0V » ou avec l'alimentation système via des connecteurs sur profilé (T-BUS).

Il est possible d'alimenter d'autres modules jusqu'à max. 1,5 A via l'appareil.

Les bornes pour le raccordement de la tension d'alimentation, des sorties de couplage et des deux ports DSL sont des connecteurs MINICONNEC (bornes à vis enfichables). Elles peuvent être retirées et présentent une languette de détrompage permettant d'éviter toute erreur de raccordement des connecteurs.

La configuration peut également être effectuée avec une alimentation via USB, mais cela ne vaut que pour la configuration. La LED VCC» clignote alors à 1 Hz. Le fonctionnement DSL n'est pas possible dans ce cas.

#### **Raccordement au module**

**•** Raccorder la tension d'alimentation 24 V aux points de raccordement « 24V » et « 0V ». Le modem est prêt dès que la LED VCC s'allume.

![](_page_34_Figure_11.jpeg)

Fig. 2-9 Raccordement de la tension d'alimentation

#### **Utilisation de l'alimentation système (option)**

![](_page_34_Picture_15.jpeg)

#### **IMPORTANT :**

Pour que les sorties de couplage (DO/DIO) fonctionnent, le modem doit être alimenté en tension par des connecteurs MINICONNEC. L'alimentation en tension via USB ou via le connecteur sur profilé n'est alors pas possible.

**•** Raccorder l'alimentation système MINI-SYS-PS 100-240AC/ 24DC/1.5 (référence 2866983) à gauche du PSI-MODEM-SHDSL/SERIAL à l'aide de deux connecteurs sur profilé (référence 2709561)

(voir [« Montage avec connecteur sur profilé \(station de groupage\) » à la page 2-3\)](#page-24-0). Le modem est prêt dès que la LED VCC s'allume en continu.

Lorsque la LED n'est pas allumée, cela signifie que la tension de service est absente. Lorsqu'elle clignote à 1 Hz, l'appareil est alimenté via USB et un clignotement à 2 Hz indique qu'une erreur s'est produite lors du redémarrage.

![](_page_35_Picture_1.jpeg)

Le modem SHDSL a une plage de température limitée. La plage de température dépend du type d'alimentation (via connecteurs MINICONNEC ou via connecteur sur profilé (T-BUS)).

#### **Plage de température ambiante**

Fonctionnement (pas d'alimentation d'autres modules via l'appareil)

– autonome (distance 40 mm)  $-20$  °C ... +60 °C – juxtaposé (faible puissance dissipée sur les modules juxtaposés) -20 °C ... +55 °C – juxtaposé (sans restriction) and a 20 °C ... +50 °C Fonctionnement (alimentation d'autres modules via l'appareil, max. 1,5 A) -20 °C ... +45 °C Stockage/transport -40 °C ... +85 °C

![](_page_35_Figure_6.jpeg)

# <span id="page-36-0"></span>**2.4 Utilisation en atmosphère explosible**

Le PSI-MODEM-SHDSL/SERIAL est prévu pour une utilisation dans les zones explosibles nécessitant l'emploi d'**équipements électriques de la catégorie 3G**.

#### **Conditions particulières**

Respecter les conditions définies pour une utilisation en atmosphère explosible..

![](_page_36_Figure_5.jpeg)

#### **AVERTISSEMENT : Risque d'explosion**

Installer l'appareil dans un **boîtier approprié d'indice de protection IP54 minimum** répondant aux exigences de la norme EN 60079-15.

![](_page_36_Picture_8.jpeg)

## **AVERTISSEMENT : Risque d'explosion**

Mettre le module **hors tension avant** :

- de l'encliqueter ou de le déconnecter ;
- de raccorder ou de déconnecter des câbles.

![](_page_36_Figure_13.jpeg)

## **AVERTISSEMENT : Risque d'explosion**

L'**interface de configuration mini-USB** ne doit être utilisée que lorsqu'il est absolument sûr que l'atmosphère n'est en aucun cas explosible.

![](_page_36_Picture_16.jpeg)

### **AVERTISSEMENT : Risque d'explosion**

Le raccordement à l'**interface SUB-D** n'est autorisé que lorsque le raccordement vissé est entièrement serré.

![](_page_36_Picture_19.jpeg)

## **AVERTISSEMENT : Risque d'explosion**

Seuls des appareils appropriés pour une utilisation dans des environnements explosibles de zone 2 et adaptés aux conditions ambiantes du lieu d'exploitation peuvent être raccordés aux circuits d'alimentation et de signal situés dans une zone 2.

# <span id="page-38-0"></span>**3 Configuration via PSI-CONF**

L'appareil est configuré comme suit à la livraison :

– Fonctionnement linéaire

DSL:

Détection automatique du débit de données dans une plage comprise entre 192 kbit/s et 5,696 Mbit/s par canal

Port DSL A : actif

Port DSL B : actif

Interface série :

RS-232 activée, 19,2 kbit/s, pas de contrôle de flux, 8N1 (8 bits de données, pas de parité, 1 bit d'arrêt)

RS-485 désactivée

RS-422 désactivée

– Sorties de couplage TOR :

![](_page_38_Picture_169.jpeg)

 $\mathbf i$ 

Si vous souhaitez configurer le modem d'une autre manière ou utiliser la fonction de diagnostic, vous devez installer le logiciel de configuration PSI-CONF.

# <span id="page-38-1"></span>**3.1 Installation de PSI-CONF**

Le logiciel PSI-CONF sert à configurer le réseau PSI-MODEM-SHDSL/SERIAL. Le logiciel de configuration permet :

- de configurer les interfaces série (sélection de l'interface active, débit des données, handshake...)
- de modifier la configuration des sorties de couplage TOR
- de modifier vitesse de transmission DSL
	- fonctionnement à 4 fils : 64 kbit/s ... 30 Mbit/s (réglage manuel du débit de données) 384 kbit/s ...11,392 Mbit/s (détection automatique du débit de données)
		- fonctionnement à 2 fils : 32 kbit/s ... 15,3 Mbit/s (réglage manuel du débit de données) 192 kbit/s ... 5,696 Mbit/s (détection automatique du débit de données)
- Assignation des noms d'appareils
- Assignation des noms de circuits
- Impression des paramètres de projet/d'appareil
- Fonction de diagnostic
- Lecture du journal
- Mise à jour du firmware
- Réinitialisation sur les réglages d'usine

#### **Conditions de raccordement**

- L'utilisation du logiciel de configuration requiert un PC avec système d'exploitation Windows.
- Pour la configuration, il est possible d'alimenter le modem par l'alimentation externe ou par l'interface USB.
- L'ordinateur à partir duquel la configuration est effectuée doit pouvoir être raccordé au connecteur femelle USB du modem. Pour ce faire, utiliser le câble USB CABLE-USB/MINI-USB-3,0M, réf. 2986135.

#### **Installation**

- **•** Télécharger la version actuelle de PSI-CONF disponible sous [www.phoenixcontact.net/catalog](http://www.phoenixcontact.net/catalog) ou démarrer le fichier correspondant contenu sur le CD-ROM fourni.
- **•** L'insertion du CD-ROM fait démarrer le fichier « index.html » automatiquement dans le navigateur. S'il ne s'ouvre pas, le démarrer par un double-clic.
- **•** Sélectionner une langue (allemand, anglais ou chinois).

Une fenêtre apparaît, dont la partie gauche contient une liste des appareils pouvant être configurés avec le logiciel.

- **•** Sélectionner le PSI-MODEM-SHDSL/SERIAL dans la barre de navigation à gauche.
- **•** Cliquer sur « Configuration Software » (Logiciel de configuration) pour installer le logiciel sur l'ordinateur.

Le logiciel démarre uniquement si Microsoft NET Framework 2.0 est installé sur l'ordinateur. Si ce n'est pas le cas, ce logiciel est alors installé automatiquement.

Le système doit également disposer d'un pilote USB, qui est installé automatiquement avec le logiciel.

Pour de plus amples informations à ce sujet, consulter le fichier d'aide du programme d'installation.

## <span id="page-40-0"></span>**3.2 Premiers pas**

Un écran d'accueil apparaît.

![](_page_40_Picture_66.jpeg)

## <span id="page-40-1"></span>**3.2.1 Sélection de la langue**

Selon le système d'exploitation, PSI-CONF démarre en allemand ou en anglais. Il est possible de changer de langue.

**•** Pour ce faire, dans la barre de menu située en haut à gauche, cliquer sur « Sprache » ou « Language » (Langue) et sélectionner « Deutsch » (Allemand), « English » (Anglais) ou « Chinese » (Chinois).

## <span id="page-40-2"></span>**3.2.2 Sélection de l'appareil**

- **•** L'étape suivante consiste à sélectionner l'appareil à configurer. Dans le cas présent, sélectionner le PSI-MODEM-SHDSL/SERIAL par un double-clic.
- **•** Un nouveau dialogue d'assistance à la configuration apparaît alors. PSI-CONF démarre toujours en mode hors ligne (le mode actif est surligné en vert).

![](_page_41_Picture_71.jpeg)

# <span id="page-41-0"></span>**3.2.3 Mode de connexion (Connection mode)**

## **Connection mode (Mode de connexion)**

![](_page_41_Picture_72.jpeg)

# <span id="page-42-0"></span>**3.3 Configuration**

![](_page_42_Picture_125.jpeg)

**Configuration (Local configuration or Configuration file) (Configuration (locale ou Fichier de configuration))**

![](_page_42_Picture_126.jpeg)

**Configuration >> Point-to-point or Linear structure wizard (Configuration >> Assistant pour structure point à point ou linéaire)**

![](_page_42_Picture_127.jpeg)

pompage ». Le nom peut compter 255 caractères, caractères spéciaux compris.

#### **PSI-MODEM-SHDSL/SERIAL**

<span id="page-43-0"></span>![](_page_43_Picture_139.jpeg)

#### **Configuration >> Point-to-point or Linear structure wizard (Configuration >> Assistant pour structure point à point ou linéaire)**

![](_page_44_Picture_141.jpeg)

#### **Configuration >> Point-to-point or Linear structure wizard (Configuration >> Assistant pour structure point à point ou linéaire)**

#### **Handshake**

Le contrôle de flux peut être réglé pour les interfaces RS-232 et RS-422.

Le contrôle de flux gère le rythme de la transmission des données entre deux appareils terminaux à l'intérieur d'un réseau de données. Afin d'éviter qu'un récepteur lent ne soit surchargé de données par un émetteur plus rapide, la transmission des données doit être de temps à autre interrompue. Ce procédé permet ainsi d'assurer un transfert de données aussi régulier que possible et sans pertes.

Il existe, pour la commande du flux de données, deux procédés au niveau matériel ou logiciel. Le procédé matériel est uniquement adapté pour les interfaces RS-232.

- Avec le **procédé matériel**, des lignes de commande supplémentaires sont utilisées pour la commande du flux de données : RTS = Request to Send/CTS = Clear to Send. Lorsque ce procédé doit être utilisé, les lignes RTS/CTS du câble RS-232 utilisé doivent être occupées
- Avec le **procédé logiciel**, des informations de commande supplémentaires sont ajoutées aux données utiles. Le procédé logiciel est appelé « Xon/Xoff ».

**Settings for selected device (Configuration de l'appareil sélectionné)**

**Interface type (Type d'interface)** : RS-232, RS-422, RS-485 W2

**Baud rate (Débit) :** 110...2.000.000 bit/s

**Parity (Parité)** : Even, Odd, None, Mark, Space (aucune, paire, impaire, marque, espace)

**Stop bits (Bits d'arrêt)** : 1, 1,5 ou 2

**Data bits (Bits de données)** : 7 ou 8

**DCE/DTE Switchover (commutation DCE/DTE) (RS-232 uniquement) :** Automatic, DCE (device is modem), DTE (device is PC) (automatique, DCE (appareil = modem), DTE (appareil = PC) Pour de plus amples informations sur DCE/DTE, voir [« Interface RS-232 » à la page 2-10](#page-31-0).

**Termination (Résistance de terminaison) (RS-485 W2 uniquement) :** la ligne de bus à 2 fils doit être équipée de résistances de terminaison aux deux extrémités (100 ... 200 ohm). Lorsque « Termination » (Résistance de terminaison) est activé, la résistance de terminaison intégrée au PSI-MODEM-SHDSL/SERIAL est activée.

Il est possible de configurer chaque modem individuellement. Si la configuration doit être identique pour tous les modems, cliquer sur le bouton « Accept settings for all devices » (Appliquer à tous les appareils).

![](_page_46_Picture_91.jpeg)

**Configuration >> Point-to-point or Linear structure wizard (Configuration >> Assistant pour structure point à** 

#### **PSI-MODEM-SHDSL/SERIAL**

**Configuration >> Point-to-point or Linear structure wizard (Configuration >> Assistant pour structure point à point ou linéaire)Step 7: Transfer (Etape 7 :**  Pour effectuer le transfert, le mode passe automatiquement au mode en ligne. **Transfert) •** Sélectionner le premier appareil configuré puis le raccorder à l'aide du câble USB. **•** Attendre que la communication s'établisse avec l'appareil. Une fenêtre contenant une barre de progression apparaît peu de temps après. **•** Cliquer sur le bouton « Transfer » (Transfert) pour transmettre les données vers l'appareil raccordé par l'intermédiaire du câble USB. **•** Une fois le transfert réussi, une barre verte « Transferred » (Transféré) et le numéro de série de l'appareil s'affichent. Par ailleurs, un symbole USB s'affiche. Device 1 DSL Transferred **•** Sélectionner l'appareil suivant puis le raccorder à l'aide du câble USB. **•** Attendre que la communication s'établisse avec l'appareil. Une fenêtre contenant une barre de progression apparaît peu de temps après. **•** Cliquer sur le bouton « Transfer » (Transfert) pour transmettre les données vers l'appareil raccordé par l'intermédiaire du câble USB. Répéter ces opérations jusqu'à ce que tous les appareils soient configurés. **•** Appuyer sur le bouton « Finish » (Terminer) pour enregistrer le fichier de configuration.

![](_page_48_Picture_108.jpeg)

## <span id="page-48-0"></span>**3.3.1 Retour aux réglages d'usine**

# <span id="page-48-1"></span>**3.4 Diagnostics**

Les fonctions de diagnostic fonctionnent uniquement en mode en ligne.

Seules les données de diagnostic du module raccordé via USB sont affichées.

Il est possible de suspendre la lecture des données de diagnostic (bouton « Stop reading » (Interrompre la lecture)) puis de la relancer (bouton « Read device status » (Lecture de l'état de l'appareil)).

Le bouton « Reset DIAG LED » (Remise à zéro LED DIAG) permet de réinitialiser manuellement la LED de diagnostic.

![](_page_49_Picture_121.jpeg)

## <span id="page-49-1"></span><span id="page-49-0"></span>**3.4.1 Aperçu des diagnostics**

**Diagnostic >> Device status >> Diagnostic overview (Diagnostic >> Etat de l'appareil >> Aperçu des diagnostics)**

![](_page_49_Picture_122.jpeg)

![](_page_50_Picture_172.jpeg)

 $\begin{array}{cccccccccc} \multicolumn{3}{c}{} & \multicolumn{3}{c}{} & \mult$ 

![](_page_51_Picture_165.jpeg)

## <span id="page-52-0"></span>**3.4.2 Journal d'événements**

Il est possible d'imprimer ou d'exporter le journal d'événements via le bouton « Export » sous forme d'un fichier « csv ».

![](_page_52_Picture_87.jpeg)

![](_page_52_Picture_88.jpeg)

## <span id="page-53-0"></span>**3.4.3 Journal de valeurs**

Il est possible d'imprimer ou d'exporter le journal de valeurs via le bouton « Export », sous la forme d'un fichier « csv ».

![](_page_53_Picture_182.jpeg)

![](_page_53_Picture_183.jpeg)

## **Diagnostics >> Value log (Diagnostic >> Journal de valeurs)**

![](_page_54_Picture_163.jpeg)

# <span id="page-54-0"></span>**3.5 Transfert (Transfer)**

![](_page_54_Figure_3.jpeg)

#### **Transfer (Transfert)**

**Open file and write to device ou Read configuration and save to file (Ouvrir le fichier et écrire sur l'appareil ou Lire la configuration et l'enregistrer dans le fichier)**

Cette fonction est uniquement disponible en mode en ligne.

Il existe deux possibilités.

- 1. Il est possible d'ouvrir un fichier existant et de l'enregistrer sur le modem raccordé via USB.
- 2. Il est possible de lire la configuration existante et de l'enregistrer dans un fichier.

Les fichiers portent alors l'extension « .dat ».

# <span id="page-55-0"></span>**3.6 Mise à jour du firmware (Firmware update)**

![](_page_55_Picture_2.jpeg)

**IMPORTANT :** Ne débranchez pas l'appareil du PC ni de l'alimentation électrique pendant la mise à jour du firmware car cela risquerait d'endommager l'appareil.

Pour profiter d'une extension de l'ensemble des fonctions, il est possible de télécharger une mise à jour du firmware sous [www.phoenixcontact.net/catalog](http://www.phoenixcontact.net/catalog) et de le transférer sur l'ordinateur.

Pour effectuer une mise à jour du firmware, passer en mode en ligne.

![](_page_55_Picture_142.jpeg)

## **Update firmware (Mise à jour du firmware)**

![](_page_55_Picture_143.jpeg)

![](_page_56_Picture_45.jpeg)

# <span id="page-58-0"></span>**4 Optimisation**

# <span id="page-58-1"></span>**4.1 Optimisation du débit de données SHDSL**

La longueur de la ligne et la section du câble influent grandement sur le débit de données SHDSL. Le débit de données SHDSL influence à son tour le débit maximum possible de données série.

Le logiciel de configuration PSI-CONF calcule le débit de données SHDSL attendu à partir de la longueur de la ligne et de la section du câble. Le débit de données SHDSL ainsi calculé sert alors à calculer le débit de données série maximum.

Lorsque le débit de données SHDSL calculé en mode automatique SHDSL (détection automatique) ne correspond pas aux conditions réelles, il est possible que :

- 1. le **débit de données SHDSL soit plus mauvais** dans l'application réelle que le logiciel de configuration ne le prévoit. En cas de circulation de données importante, des paquets de données risquent d'être perdus.
- 2. le **débit de données SHDSL** soit **meilleur** dans l'application réelle que le logiciel de configuration ne le prévoit. Dans certaines conditions, un débit de données série supérieur est alors possible.
- 3. les lignes SHDSL soient soumises à de très fortes **sources de perturbations**.

Les différentes solutions aux cas 1 et 2 sont décrites ci-après. Les solutions possibles au cas 3 sont présentées dans [« Augmentation de l'immunité » à la page 4-2.](#page-59-0)

#### **Cas 1 : Débit de données DSL plus faible que prévu**

Procéder comme suit :

- **•** Réaliser le circuit sur le terrain. Veiller à ce que le débit de données DSL soit réglé sur « Automatic » (Automatique) (voir [Page 3-6\)](#page-43-0).
- **•** Par le biais de la fonction de diagnostic, afficher le débit de données SHDSL réel existant dans le circuit (voir [« Aperçu des diagnostics » à la page 3-12\)](#page-49-1).
- **•** Créer à l'ordinateur le projet de configuration puis régler le débit de données SHDSL sur « Manual » (Manuel) (voir [Page 3-6\)](#page-43-0).
- **•** Entrer alors le débit de données DSL mesuré réellement sur la ligne. Le débit de données SHDSL réellement mesuré sera **inférieur** à la valeur prédéfinie calculée.

Le logiciel de configuration calcule le nouveau débit de données maximum possible et adapte les appareils SHDSL en fonction.

#### **Cas 2 : Amélioration du débit de données série**

Si le débit de données série requis doit être supérieur au débit de données proposé par le programme, procéder comme suit :

- **•** Réaliser le circuit sur le terrain. Veiller à ce que le débit de données DSL soit réglé sur « Automatic » (Automatique) (voir [Page 3-6\)](#page-43-0).
- **•** Par le biais de la fonction de diagnostic, afficher le débit de données SHDSL réel existant dans le circuit (voir [« Aperçu des diagnostics » à la page 3-12\)](#page-49-1).).
- **•** Ouvrir le projet existant puis régler le débit de données DSL sur « Manual » (Manuel) (voir [Page 3-6\)](#page-43-0).
- **•** Entrer alors le débit de données SHDSL mesuré réellement sur la ligne. Il doit être supérieur à la valeur calculée dans le logiciel de configuration. Si ce n'est pas le cas, **aucune** amélioration du débit de données série n'est possible.

Si cette optimisation ne suffit pas à ce que le débit de données série souhaité s'affiche dans le programme, le système devra être utilisé avec un débit de données série inférieur.

## <span id="page-59-0"></span>**4.2 Augmentation de l'immunité**

Lorsque les lignes SHDSL sont soumises à des sources de perturbations extérieures puissantes, il est nécessaire d'augmenter encore l'immunité de la transmission des données. La règle suivante s'applique : plus le débit de données SHDSL est faible, plus l'immunité est élevée.

![](_page_59_Picture_3.jpeg)

Plus le débit de données série est réduit, plus le débit de données SHDSL requis est faible, et par conséquent plus l'immunité du système est élevée. Sélectionnez donc toujours le débit de données série le plus faible possible.

#### **Formules permettant de déterminer le débit de données SHDSL offrant la plus grande immunité**

Avec l'appareil série SHDSL, il existe deux formules. Le choix de la formule adaptée dépend de si la transmission de données en série est basé caractères ou cadre.

- 1. Transmission basée caractères (standard) Débit de données SHDSL<sub>Immunité maximale</sub> = Débit de données<sub>série</sub> \* 1,34 + 8 kbit/s
- 2. Transmission basée cadre Débit de données SHDSL<sub>Immunité maximale</sub> = Débit de données série \* 4,76 + 8 kbit/s

Le débit de données SHDSL doit être saisi manuellement. Procéder comme suit :

- **•** Régler le débit de données DSL sur « Manual » (Manuel) (voir [« Step 3: DSL line con](#page-43-0)[figuration \(Etape 3 : Configuration de la ligne DSL\) » à la page 3-6\)](#page-43-0).
- **•** Saisir le débit de données SHDSL requis. Utiliser le débit de données série minimum autorisé par l'installation. Plus le débit de données série est faible, plus l'immunité est élevée.

#### **Exemple de calcul (formule « Transmission basée caractères »)**

![](_page_59_Picture_180.jpeg)

Contrôle

![](_page_59_Picture_181.jpeg)

Débit de données SHDSL<sub>Immunité maximale</sub> 678 Kbit/s

Le débit de données SHDSL<sub>Immunité maximale</sub> doit être *inférieur* au débit déterminé automatiquement.

 $\mathbf{i}$ 

Le débit de données SHDSL<sub>Immunité maximum</sub> que vous avez calculé doit toujours être inférieur au débit SHDSL calculé par le logiciel de configuration.

Si le débit de données SHDSL<sub>Immunité maximum</sub> est supérieur au débit de données du logiciel de configuration, il est alors nécessaire de réduire le débit de données série.

678 Kbit/s

# <span id="page-60-0"></span>**5 Elimination des erreurs**

# <span id="page-60-2"></span><span id="page-60-1"></span>**5.1 ID de diagnostic**

![](_page_60_Picture_260.jpeg)

### **PSI-MODEM-SHDSL/SERIAL**

![](_page_61_Picture_321.jpeg)

![](_page_61_Picture_322.jpeg)

![](_page_62_Picture_295.jpeg)

## **PSI-MODEM-SHDSL/SERIAL**

![](_page_63_Picture_299.jpeg)

![](_page_64_Picture_212.jpeg)

## **PSI-MODEM-SHDSL/SERIAL**

![](_page_65_Picture_268.jpeg)

![](_page_66_Picture_306.jpeg)

## **PSI-MODEM-SHDSL/SERIAL**

![](_page_67_Picture_278.jpeg)

![](_page_68_Picture_269.jpeg)

## **PSI-MODEM-SHDSL/SERIAL**

![](_page_69_Picture_89.jpeg)